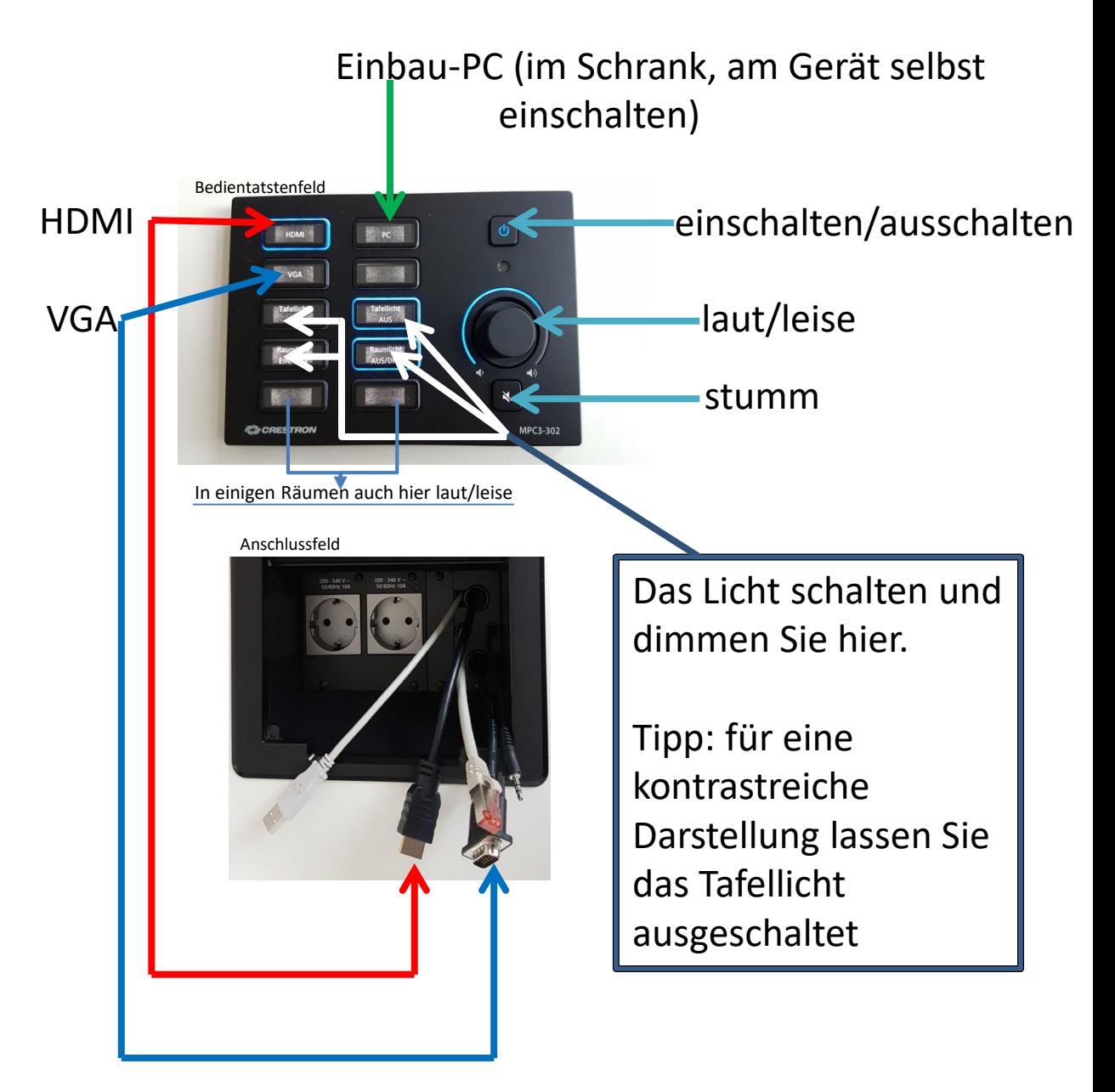

1. Verbinden Sie Ihr Notebook mit dem gewünschten Kabel (Empfehlung: HDMI).

2. Schalten Sie den Projektor bzw. das Display ein (unterbrochener Kreis rechts oben auf dem Bedientastenfeld).

3. Wählen Sie die angeschlossene Quelle (HDMI/VGA/PC) und präsentieren Sie.

4. Nach der Lehrveranstaltung schalten Sie oben rechts (unterbrochener Kreis) wieder aus. Vergessen Sie bitte nicht den PC herunterzufahren.